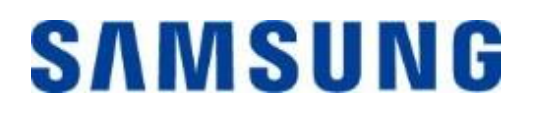

## **Prenosni pogon Samsung Portable SSD T7 Touch**

## **Uporabniški priročnik**

MU-PC500 MU-PC1T0 MU-PC2T0

## OMEJITEV ODGOVORNOSTI

DRUŽBA SAMSUNG ELECTRONICS SI PRIDRŽUJE PRAVICO, DA KADAR KOLI BREZ OBVESTILA SPREMENI IZDELKE, INFORMACIJE IN SPECIFIKACIJE.

Informacije v tem dokumentu so na voljo v povezavi z izdelki družbe Samsung Electronics Co., Ltd. (»Samsung«). Opisi izdelkov in specifikacije, obravnavani v tem dokumentu, se uporabljajo le za referenčne namene. Vse informacije, obravnavane v tem dokumentu, se lahko spremenijo kadar koli brez obvestila in so navedene »takšne, kot so«, brez kakršnih koli jamstev. Ta dokument in vse informacije, navedene v njem, so izključna last družbe Samsung Electronics. Na podlagi tega dokumenta, izrecno ali implicitno, niso dodeljene nobene licence za patente, avtorske pravice, topografije polprevodniških vezij, blagovne znamke ali druge pravice intelektualne lastnine po načelu »estoppel« ali kako drugače. Razen kot je določeno v prodajnih pogojih in določilih družbe Samsung za take izdelke, družba Samsung ne prevzema nobene izrecne ali implicitne garancije v zvezi s prodajo in/ali uporabo izdelkov Samsung, vključno z odgovornostjo ali garancijami v zvezi z ustreznostjo za določen namen, prodajo ali kršitev kakršnih koli patentov, avtorskih pravic ali drugih pravic intelektualne lastnine. Izdelki Samsung niso namenjeni uporabi za ohranjanje pri življenju, nego v primeru kritičnega stanja, v zdravstvene namene, v varnostni opremi ali v podobnih primerih, kjer bi lahko okvara izdelka povzročila smrt oziroma osebno ali fizično škodo, niti se ne uporabljajo za kakršno koli vojaško ali obrambno delovanje oziroma za potrebe javnega naročanja, za katerega lahko veljajo posebni pogoji ali določbe. Za novosti ali dodatne informacije glede izdelkov Samsung se obrnite na lokalno trgovino Samsung ali obiščite spletno mesto Samsung (https:/[/www.samsung.com](http://www.samsung.com/)). Samsung in logotipi Samsung so registrirane blagovne znamke družbe Samsung Electronics Co., Ltd. ali njenih podružnic v Združenih državah in drugih državah. Druga imena in blagovne znamke si lahko lastijo druga podjetja.

Copyright © 2020, Samsung Electronics Co., Ltd. Vse pravice pridržane.

## Prenosni pogon Samsung Portable SSD T7 Touch Uporabniški priročnik

## **Kazalo**

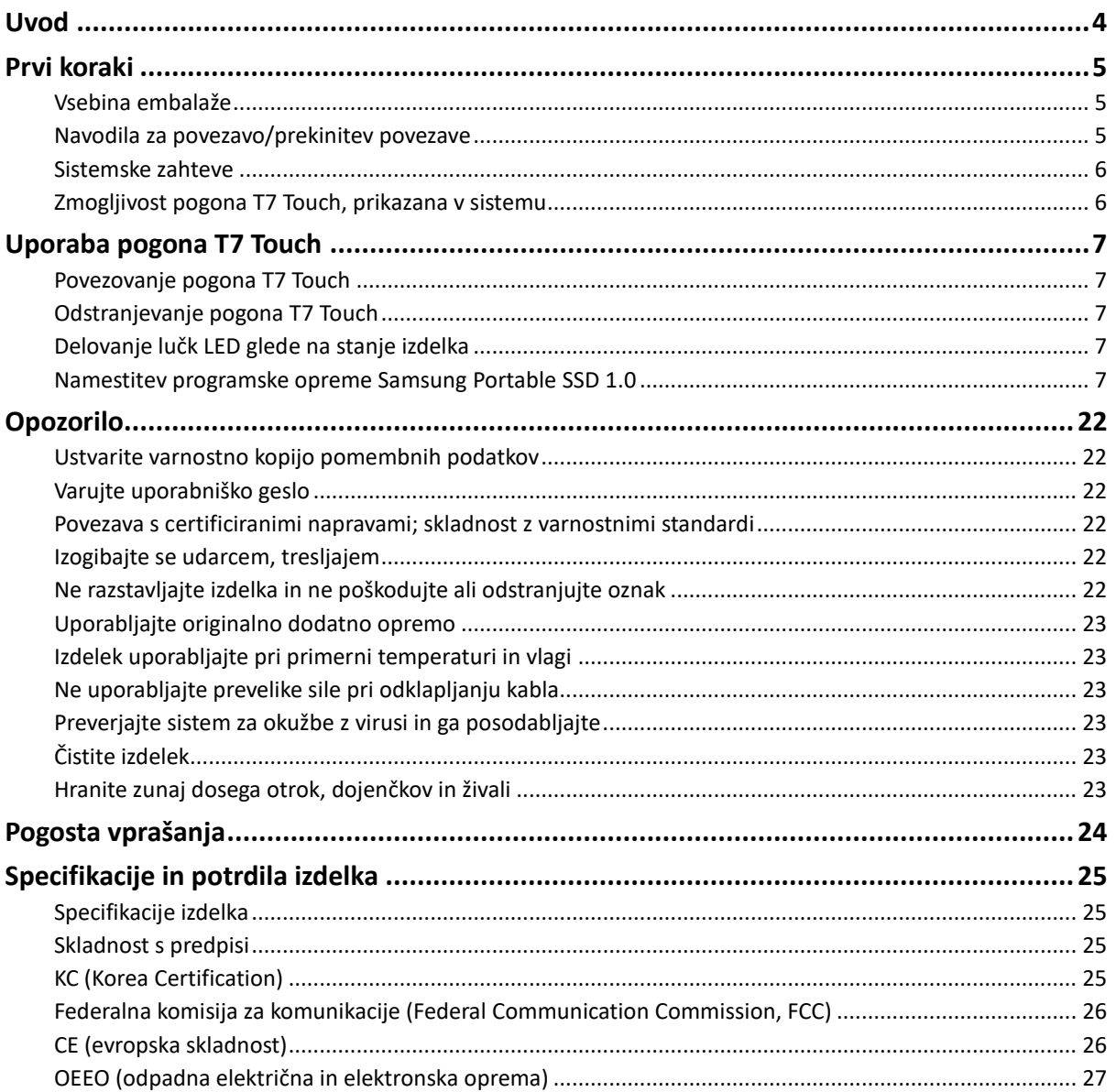

## <span id="page-3-0"></span>**Uvod**

Samsung T7 Touch je zelo hitra zunanja naprava za shranjevanje s priročno zaščito podatkov s prepoznavanjem prstnega odtisa in izpopolnjeno obliko z lučko LED stanja.

### **Prenos v trenutku**

Neverjetna hitrost vmesnika USB 3.2 druge generacije v napravi T7 Touch omogoča prenos ogromnih datotek v nekaj sekundah. Vdelana tehnologija PCIe NVMe poveča hitrosti zaporednega branja/pisanja do 1050 oz. 1000 MB/s.

### **Trpežna in varna zasnova**

SSD je kratica za Solid State Drive (polprevodniški pogon), kar pomeni, da je naprava izdelana brez premičnih delov. V močnem kovinskem ohišju je statična strojna oprema, ki ščiti vaše podatke pri padcih do 2 metrov. Poleg tega za T7 Touch velja 3-letna omejena garancija.

\* Notranji test udarcev pri prostem padu je bil opravljen pod nadzorovanimi pogoji.

## **Zaščita z dotikom**

Zasebne datoteke lahko zaščitite, ne da bi morali zaradi tega žrtvovati priročnost. Vgrajene varnostne možnosti v napravi T7 Touch uporabljajo 256-bitno šifriranje AES in vam ponujajo možnost odklepanja z dotikom prsta ali geslom.

## **Pojasnjevalna lučka LED stanja**

T7 Touch ima kvadrat z lučkami LED, ki zasveti in vas tako v trenutku obvesti, kaj SSD počne. Izberete lahko klasično črnega ali elegantno srebrnega, in sicer v treh zmogljivostih, odvisno od vaših potreb: 500 GB, 1 TB ali 2 TB.

## **Eleganten in kompakten slog**

T7 Touch ima tanko in lahko ohišje v žepni velikosti. Negibljiva enodelna konstrukcija iz aluminija v velikosti kreditne kartice in s težo 58 gramov se udobno prilega v vašo dlan.

## **Programska oprema za upravljanje**

T7 Touch ima vdelano nadgrajeno programsko opremo za računalnike z operacijskima sistemoma Windows in Mac, ki vam pomaga nastaviti geslo in prstne odtise ter prenesti najnovejše posodobitve vdelane programske opreme. Prenesete lahko tudi mobilno aplikacijo za pametne telefone in tablične računalnike s sistemom Android.

## **Združljivost z več napravami**

Do svojih datotek lahko dostopate kadarkoli in kjerkoli. Pogon T7 Touch je združljiv z računalniki s sistemoma Windows in Mac, napravami s sistemom Android, igralnimi konzolami in drugimi napravami. Za dodatno priročnost sta priložena kabla USB tipa C v C in tipa C v A.

\* Združljivost z gostiteljskimi napravami se lahko razlikuje. Seznam združljivih naprav najdete na spletnem mestu www.samsung.com/support.

## <span id="page-4-3"></span><span id="page-4-0"></span>**Prvi koraki**

Pred uporabo prenosnega pogona Samsung Portable SSD T7 Touch (v nadaljevanju »T7 Touch«) pozorno preberite ta uporabniški priročnik in izdelek uporabljajte na varen in primeren način.

## <span id="page-4-1"></span>**Vsebina embalaže**

- Prenosni pogon Samsung Portable SSD T7 Touch
- Kabel USB 3.2 druge generacije tipa C v A
- Kabel USB 3.2 druge generacije tipa C v C
- Vodnik za hiter začetek in garancijska izjava

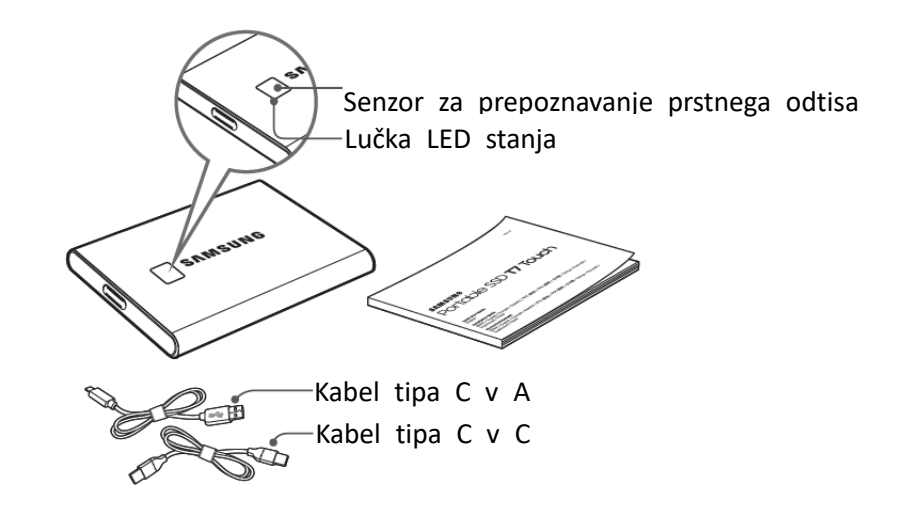

### <span id="page-4-2"></span>**Navodila za povezavo/prekinitev povezave**

- **①** Izberite kabel, ki je združljiv z vašo napravo. En konec priklopite v napravo, drugega pa v pogon T7 Touch.
- **②** Ko želite odklopiti pogon T7 Touch, za zaščito podatkov vedno uporabite funkcijo »Eject« (Izvrzi), »Unmount« (Izpni) ali »Safely Remove Hardware« (Varno odstranjevanje strojne opreme).

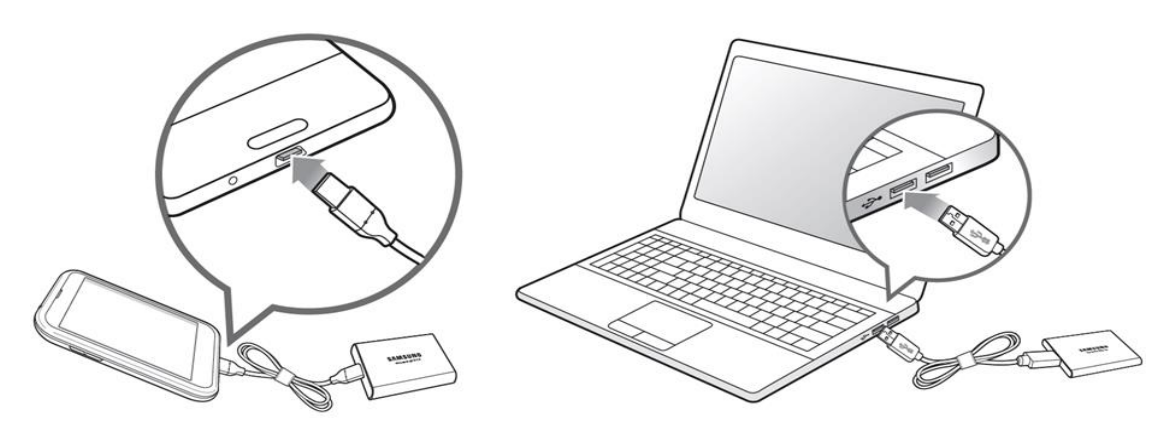

### **Sistemske zahteve**

#### **1. Podpora za vmesnik USB 3.2 druge generacije (10 Gb/s)**

USB (Universal Serial Bus) je serijski vhodni/izhodni standardni vmesnik za povezovanje različnih naprav. Pogon T7 Touch dosega optimalne hitrosti prenosa podatkov z vmesnikom USB 3.2 druge generacije (10 Gb/s). Uporaba starejših različic, kot so USB 3.2 prve generacije (5 Gb/s), USB 2.0 in 1.1, lahko zmanjša učinkovitost pogona zaradi omejitev vmesnika pri tovrstnih različicah.

\* Učinkovitost se lahko razlikuje glede na sistem, s katerim uporabnik poveže T7 Touch. T7 Touch morda ne bo deloval dobro tudi pri uporabi priključkov USB 3.2 druge generacije, če vaš sistem ne podpira UASP (protokol vmesnika SCSI, priključen prek USB). Prepričajte se, da vaš sistem podpira UASP.

#### **2. Zahteve za operacijski sistem**

- Windows: Windows 7 ali novejša različica
- Mac: Mac OS X 10.10 ali novejša različica
- Android: Android Lollipop ali novejša različica

#### **3. Oblike zapisa datotek**

T7 Touch je bil predhodno formatiran z datotečnim sistemom exFAT, ki ga podpirajo operacijski sistemi Windows, Mac in Android. Ali bodo podatki, formatirani v določeno obliko zapisa, berljivi ali zapisani v vaš računalnik, se lahko razlikuje glede na operacijski sistem, kot je opredeljeno v naslednij preglednici. Če uporabljate pogon T7 Touch samo v enem operacijskem sistemu, priporočamo, da ga formatirate v ustrezno obliko zapisa za ta operacijski sistem. Npr. omejitve branja/zapisovanja za datotečne sisteme glede na operacijski sistem.

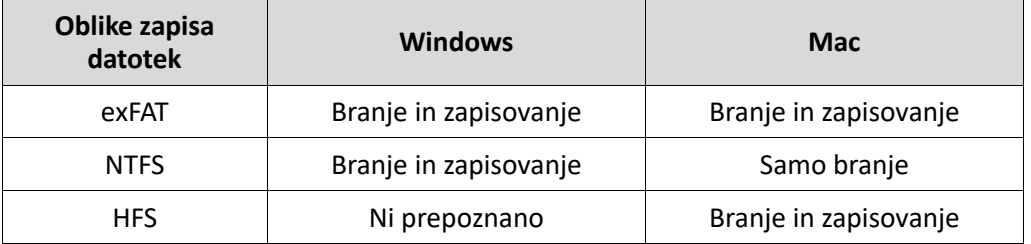

\* Pri uporabi datotečnega sistema exFAT v različnih operacijskih sistemih lahko postane zapis podatkov onemogočen in je možno samo branje podatkov. Če pride do takšne težave, lahko dostop za zapis podatkov obnovite po spodnjem postopku.

- Mac: T7 Touch znova povežite z napravo Mac in izvedite dejanje »Eject« (Izvrzi).
- Windows: v oknu z obvestilom, ki se prikaže, ko je dostop za zapis podatkov onemogočen, kliknite »Scan and fix« (Preglej in popravi), da izvedete preverjanje diska (CHKDSK). Če okno zaprete, ne da bi zagnali postopek preverjanja diska, lahko ta postopek naknadno izvedete tako: izberite pogon  $\rightarrow$  desni klik  $\rightarrow$ Properties (Lastnosti) → Tools (Orodja) → kliknite Check (Preveri).

## <span id="page-5-0"></span>**Zmogljivost pogona T7 Touch, prikazana v sistemu**

Zmogljivost pogona, prikazana v sistemu, s katerim je povezan T7 Touch, se lahko razlikuje od navedene zmogljivosti zaradi razlik med desetiškim in dvojiškim številskim sistemom ter drugih dejavnikov, vključno z razdelitvijo pogona in blokov.

\* npr.: Windows: 1 GB = 1024 MB, Mac: 1 GB = 1000 MB

Navedena zmogljivost je zapisana po desetiškem sistemu in se lahko pretvori tako:

1 GB = 1.000.000.000 bajtov, 1 TB = 1.000.000.000.000 bajtov

Zaradi drugačnega merskega standarda je lahko zmogljivost računalnika manjša.

## <span id="page-6-0"></span>**Uporaba pogona T7 Touch**

## <span id="page-6-1"></span>**Povezovanje pogona T7 Touch**

Izberite kabel, ki je združljiv z vašo napravo. En konec priklopite v napravo, drugega pa v pogon T7 Touch.

## <span id="page-6-2"></span>**Odstranjevanje pogona T7 Touch**

Pazite, da pred vsako odstranitvijo pogona T7 Touch uporabite funkcijo za varno odstranjevanje strojne opreme. Pri odstranjevanju pogona T7 Touch iz računalnika brez funkcije za varno odstranjevanje strojne opreme lahko povzročite izgubo podatkov in poškodbe izdelka.

\* Samsung ne odgovarja za izgubo podatkov uporabnika ali poškodbo izdelka, ki je posledica neupoštevanja teh navodil.

## <span id="page-6-3"></span>**Delovanje lučk LED glede na stanje izdelka**

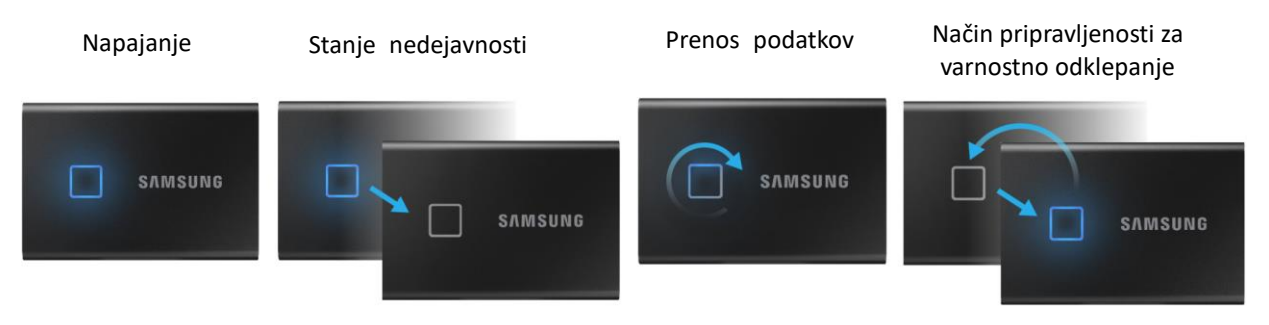

## <span id="page-6-4"></span>**Namestitev programske opreme Samsung Portable SSD 1.0**

**(Za varnostni način in posodobitev vdelane programske opreme)**

#### **Za računalnike s sistemoma Windows in Mac**

V Raziskovalcu (Windows) ali na namizju (Mac) izberite aplikacijo »Samsung Portable SSD«.

Windows: SamsungPortableSSD\_Setup\_Win\_1.0.exe Mac: SamsungPortableSSD\_Setup\_Mac\_1.0.pkg

\* Če po nakupu formatirate particijo pogona T7 Touch, bo programska oprema Samsung Portable SSD izbrisana s pogona. V tem primeru prenesite aplikacijo »Samsung Portable SSD Software 1.0« s spletnega mesta Samsung (http://www.samsung.com/samsungssd).

\* Aplikacija Samsung Portable SSD Software 1.0 je samo za T7 Touch, zato namestitev aplikacije Samsung Portable SSD Software 1.0 ne odstrani aplikacije Samsung Portable SSD Software (prejšnja različica) samodejno (če je ta še vedno v računalniku), ki je bila zasnovana za T3, T5, X5.

#### **1. Zagon aplikacije Samsung Portable SSD Software 1.0**

Na namizju izberite ikono aplikacije »Samsung Portable SSD Software 1.0«.

\* V operacijskem sistemu Mac aplikacija Samsung Portable SSD Software 1.0 morda ne bo delovala, če naprava (gonilnik) ni omogočena.

#### **2. Nastavitev varnostnega načina (neobvezno)**

Varnostni način ni obvezen. T7 Touch lahko uporabljate z onemogočeno varnostno funkcijo/funkcijo posodabljanja. Upoštevajte navodila na posameznem zaslonu aplikacije Samsung Portable SSD Software 1.0. Ko ob namestitvi sprejmete pogoje in določila aplikacije Samsung Portable SSD Software 1.0, lahko geslo nastavite po spodnjih navodilih. (Za varnostni način se bodo v uporabnikov računalnik namestili določeni elementi aplikacije Samsung Portable SSD Software 1.0).

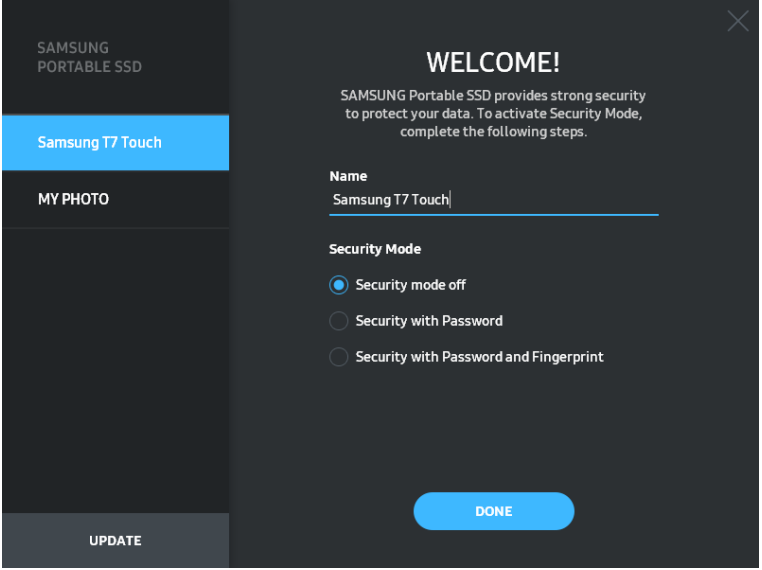

#### • **Izklopljen varnostni način**

T7 Touch lahko uporabljate brez varnostnega načina.

#### • **Zaščita z geslom**

Omogočite lahko varnostni način z geslom. Če pozabite geslo, mora naš servisni center za stranke prek spletne storitve ponastaviti T7 Touch na tovarniške nastavitve. Imejte v mislih, da se ob ponastavitvi na tovarniške nastavitve izgubijo vsi podatki uporabnika na pogonu T7 Touch. Pazite, da ne pozabite gesla.

#### • **Zaščita z geslom in prstnim odtisom**

Omogočite lahko varnostni način z geslom in prstnim odtisom. Ko nastavite geslo, lahko uporabite varnostni način s prstnim odtisom. Če pozabite geslo, morate odkleniti T7 Touch s prstnim odtisom, premakniti vse shranjene podatke na varno mesti, naš servisni center za stranke pa mora prek spletne storitve ponastaviti T7 Touch na tovarniške nastavitve. Nastavite lahko štiri prstne odtise. Če pozabite geslo, ne morete spremeniti ali izbrisati registriranih prstnih odtisov.

\* Samsung ne odgovarja za izgubo podatkov uporabnika, ki je posledica pozabljenega ali ukradenega gesla. Možnost obnovitve gesla zaradi čim učinkovitejše zaščite naprave ni na voljo. Če pozabite geslo, mora naš servisni center za stranke prek spletne storitve ponastaviti T7 Touch na tovarniške nastavitve. Imejte v mislih, da se ob ponastavitvi na tovarniške nastavitve izgubijo vsi podatki uporabnika na pogonu T7 Touch. Pazite, da ne pozabite gesla, oziroma uporabite varnostni način s prstnim odtisom.

\* **Samo Mac**. Za delovanje zaščite potrebujete gonilnik »Samsung Portable SSD«. Če se razširitev jedra ni namestila, dokončajte namestitev po vrstnem redu, kot je naveden na embalaži. Po dokončani namestitvi odstranite in znova povežite pogon T7 Touch, da preverite, ali je namestitev uspela.

\* **Samo Mac**. Gonilnik »Samsung Portable SSD« in nekateri gonilniki tretjih oseb, vključno z gonilnikom SATSMARTDriver, so med seboj nezdružljivi. Če želite uporabljati gonilnik SATSMARTDriver, odstranite gonilnik Samsung Portable SSD in namestite SATSMARTDriver po spodnjih navodilih.

\* Če sta hkrati nameščena gonilnika Samsung Portable SSD in SATSMARTDriver in sistem zazna spor, bodo na voljo navodila, podobna tem:

**Odstranitev gonilnika Samsung Portable SSD in namestitev gonilnika SATSMARTDriver** #sudo kextunload /Library/Extensions/SamsungPortableSSDDriver.kext #sudo kextload /Library/Extensions/SATSMARTDriver.kext **Odstranitev gonilnika SATSMARTDriver in namestitev gonilnika SamsungPortableSSDDriver** #sudo kextunload /System/Library/Extensions/SATSMARTDriver.kext #sudo kextload /Library/Extensions/SamsungPortableSSDDriver.kext

#### **3. Odklepanje**

Če ste omogočili varnostni način, morate tapniti prstni odtis ali vnesti geslo in klikniti gumb »UNLOCK« (Odkleni) vsakič, ko pogon T7 Touch povežete z računalnikom in želite dostopati do podatkov v pogonu. Če odklepanje ne uspe, je vaš dostop omejen na zmogljivost približno 128 MB, ki je dodeljena aplikacijama SamsungPortableSSD\_1.0.exe in SamsungPortableSSD\_1.0.app. To pomeni, da nimate dostopa do zaščitenih podatkov.

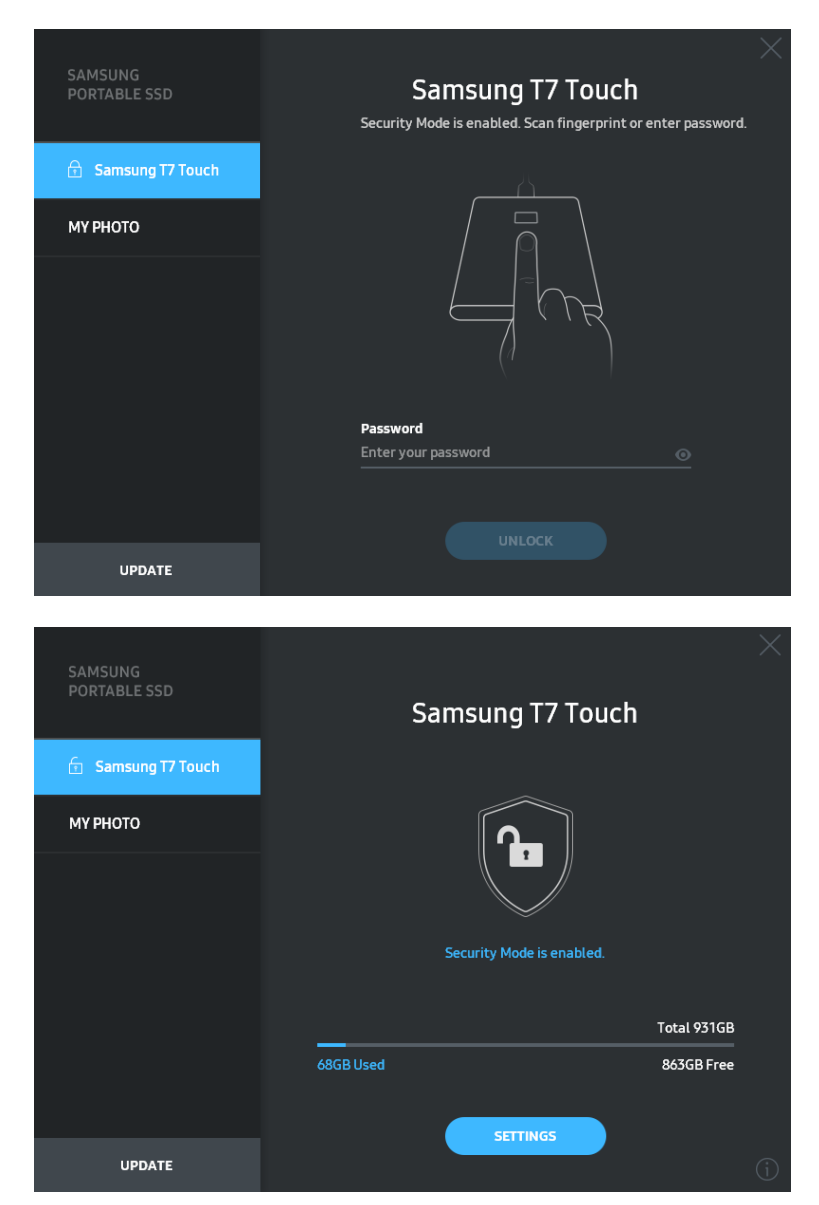

\* Aplikacija »SamsungPortableSSD Software 1.0« se morda ne bo zagnala samodejno, odvisno od uporabniškega okolja. V tem primeru dvokliknite ikono aplikacije »SamsungPortableSSD Software 1.0« v Raziskovalcu v operacijskem sistemu Windows ali na namizju v operacijskem sistemu Mac.

\* Varnostni način je morda podprt samo v določeni različici posameznega operacijskega sistema (ali novejši različici). Preverite, ali vaš operacijski sistem izpolnjuje sistemske zahteve in podpira varnostni način.

\* Če je varnostni način omogočen, se bo najprej prikazala samo varnostna particija pogona T7 Touch. Ta particija je velika približno 128 MB. Ko tapnete prstni odtis ali vnesete geslo in uspešno odklenete T7 Touch, je v vašem sistemu prikazana celotna zmogljivost pogona.

\* Izberete lahko drug prenosni pogon Samsung Portable SSD, tako da kliknete ime pogona T7 Touch na levi plošči. Programska oprema Samsung Portable SSD odpre seznam vseh (največ 6) gostiteljskih naprav, s katerimi je povezan prenosni pogon Samsung Portable SSD.

#### **4. Spreminjanje nastavitev**

Na glavni strani lahko s klikom na gumb »SETTINGS« (Nastavitve) spremenite varnostne nastavitve za varnostni način/uporabniško ime/geslo/prstni odtis za pogon T7 Touch. Če uporabljate računalnik brez varnostne programske opreme, lahko s spletnega mesta Samsung [\(https://www.samsung.com/samsungssd\)](https://www.samsung.com/samsungssd) prenesete namestitveno datoteko (»SamsungPortableSSD\_Setup\_Win\_1.0.exe« za Windows,

»SamsungPortableSSD\_Setup\_Mac\_1.0.pkg« za Mac) in jo namestite, da spremenite nastavitve.

#### • **Varnostni način**

Za vklop ali izklop varnostnega načina pritisnite preklopni gumb in vnesite pravilno geslo. Za opis oznak varnostnega stanja pogona T7 Touch glejte spodnjo preglednico.

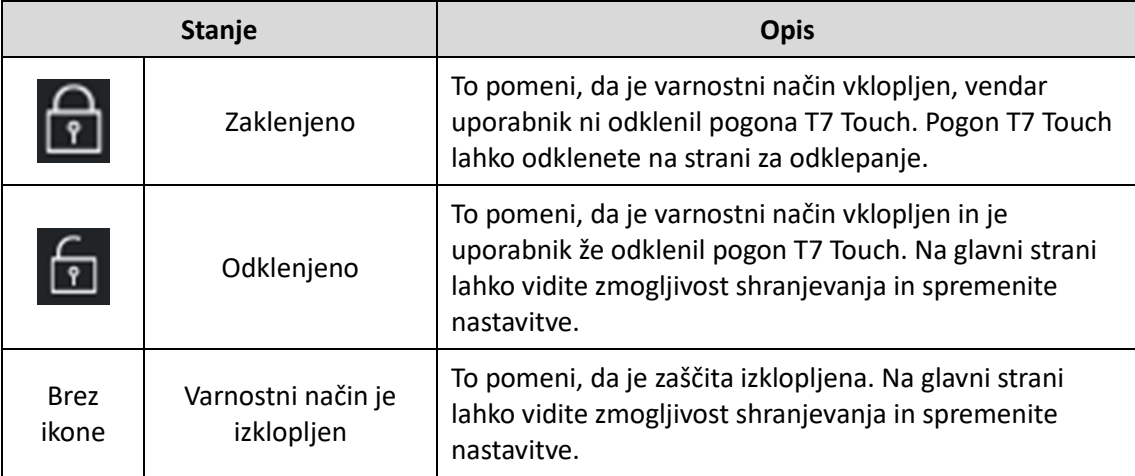

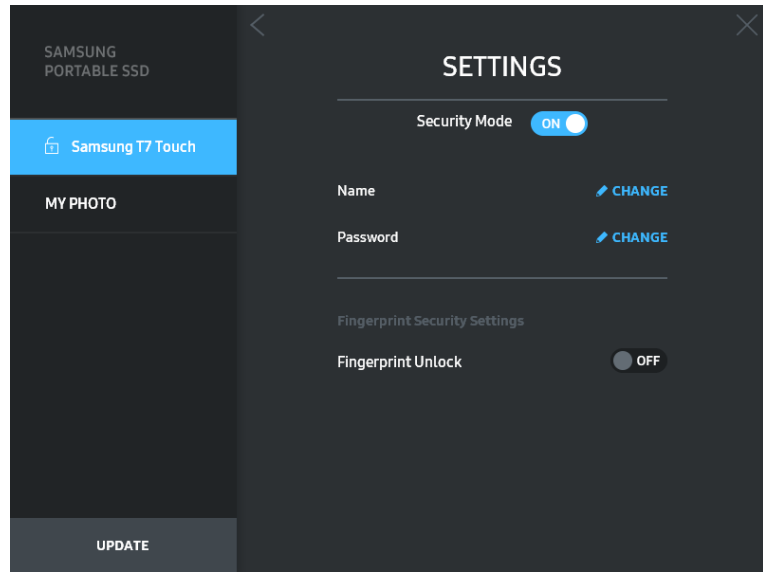

#### • **Ime/geslo**

Spremenite lahko ime in geslo. Če želite spremeniti geslo, kliknite gumb »CHANGE« (Spremeni) ( <del>/ CHANGE</del>).

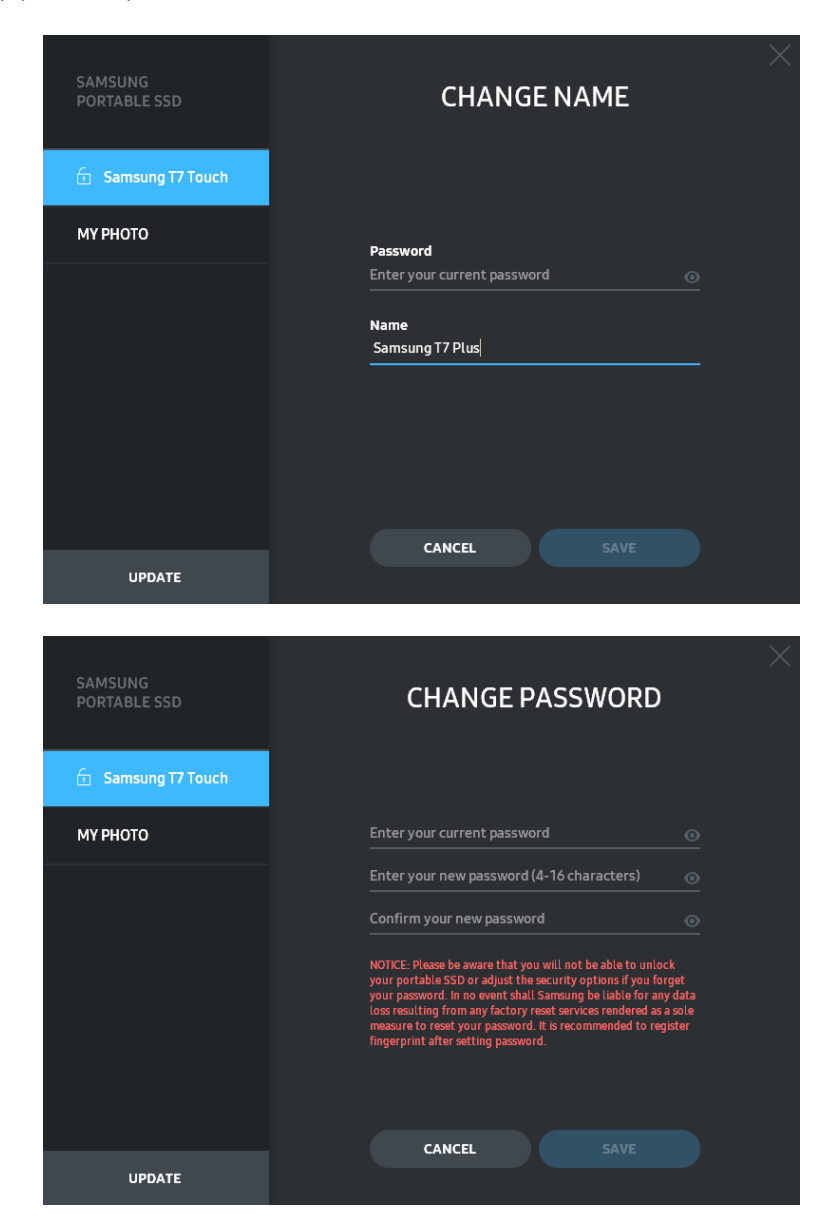

#### • **Nastavitve zaščite s prstnim odtisom**

Če ste omogočili varnostni način s prstnim odtisom, lahko nastavitve prstnega odtisa upravljate s klikom na gumb »EDIT« (Uredi) (<sup>2 EDIT</sup>).

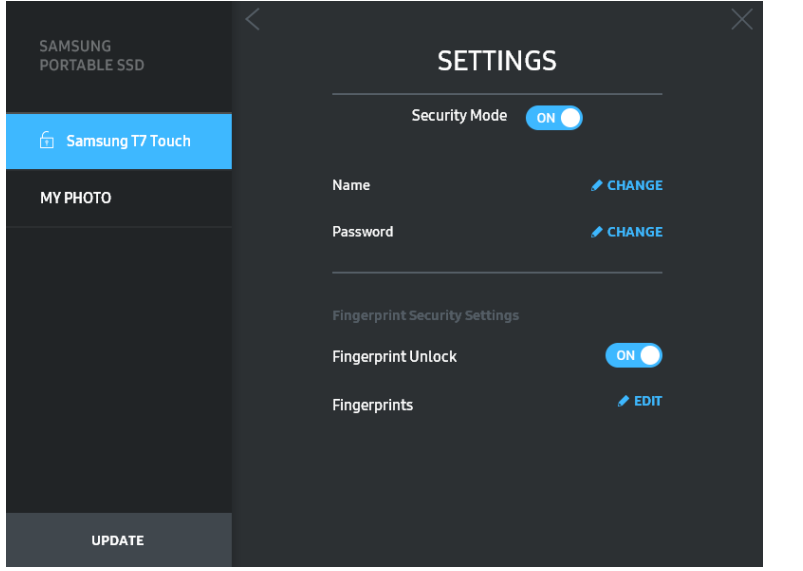

Vnesite trenutno geslo in kliknite gumb »CONFIRM« (Potrdi) (**CONFIRM**), da se premaknete na korak za upravljanje prstnega odtisa.

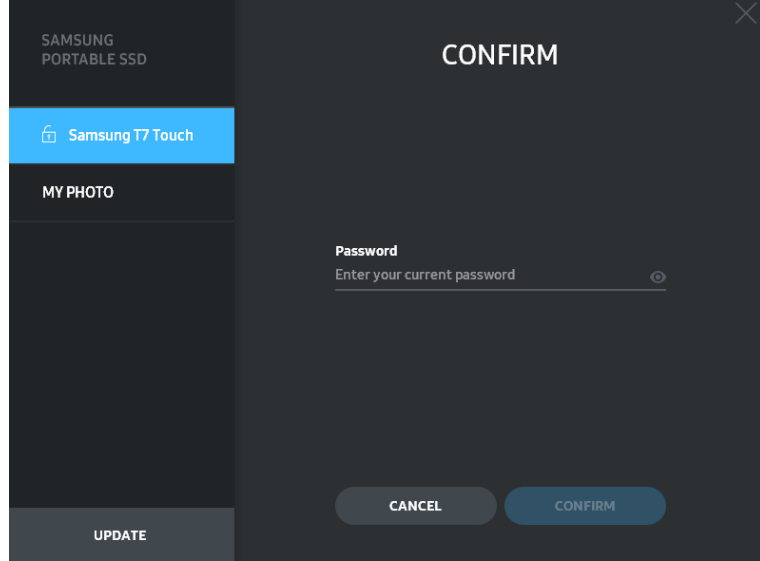

Če kliknete gumb »ADD FINGERPRINT« (Dodaj prstni odtis) (+ ADD FINGERPRINT), lahko dodate prstne odtise.

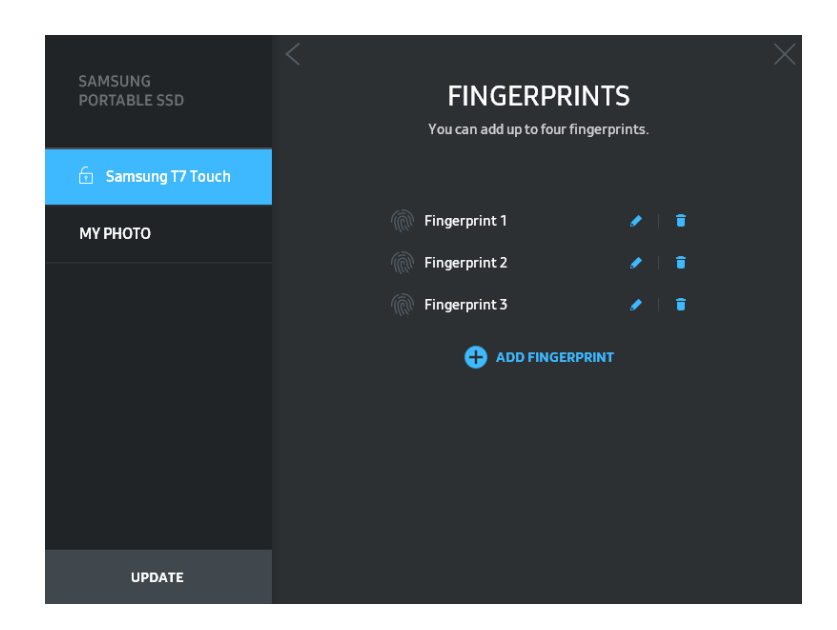

Položite prst na senzor.

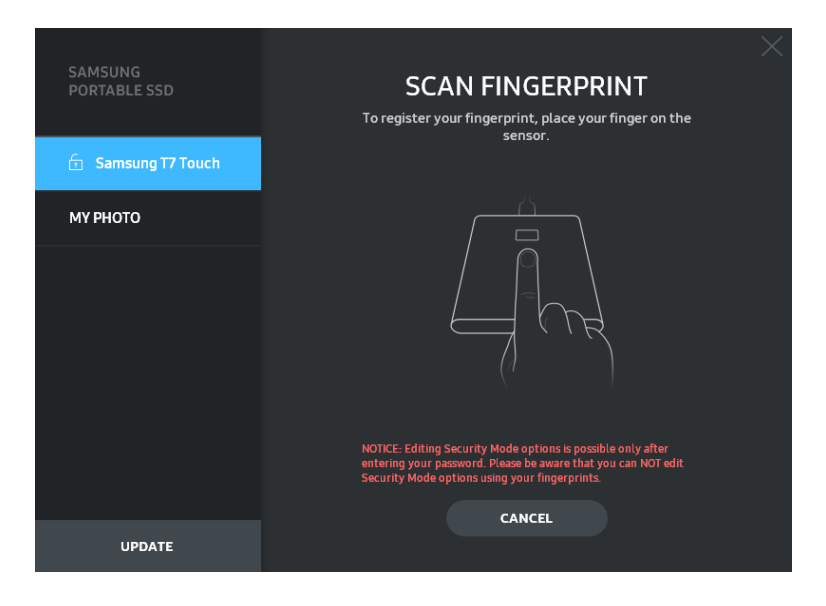

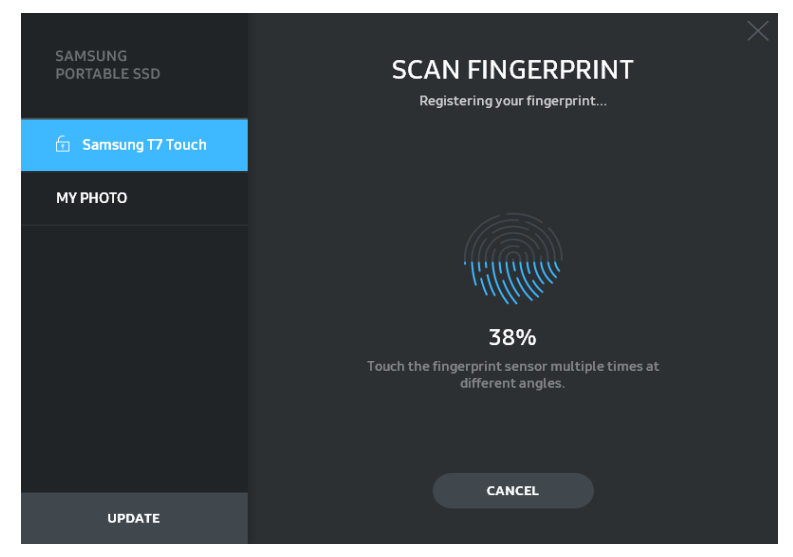

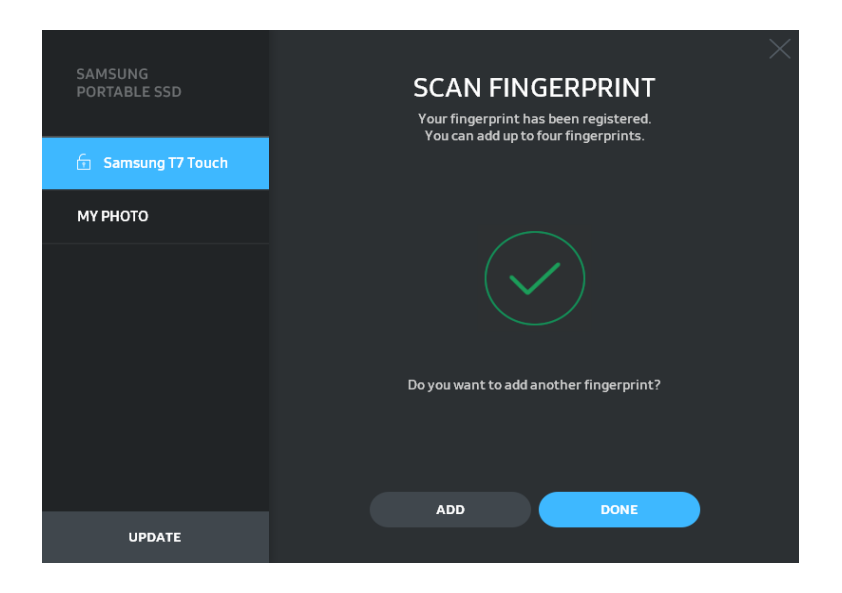

Ko registrirate prstni odtis, se ustvari prvi prstni odtis od štirih. Registrirani prstni odtis lahko preimenujete (**1994**) ali izbrišete (**1994**).

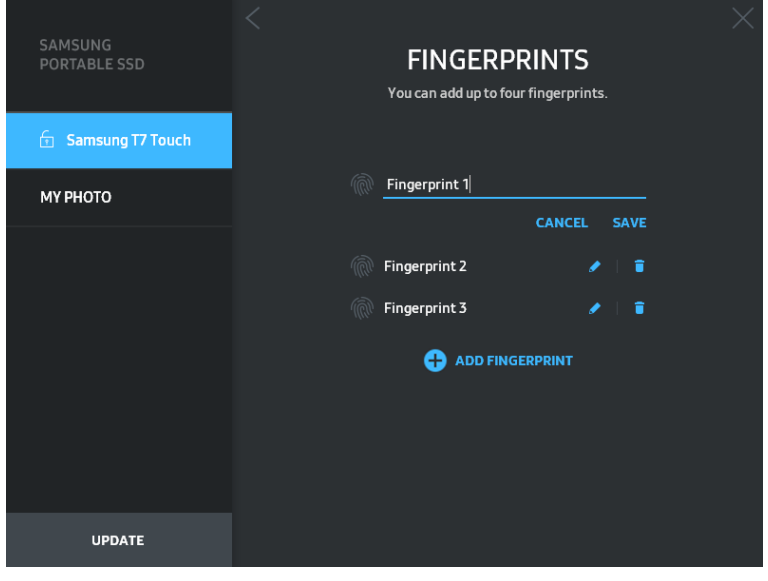

#### **5. Posodobitev programske opreme in vdelane programske opreme izdelka**

Če ima vaš računalnik vzpostavljeno internetno povezavo, se na dnu leve plošče prikaže število posodobitev za programsko/vdelano programsko opremo, ki so na voljo.

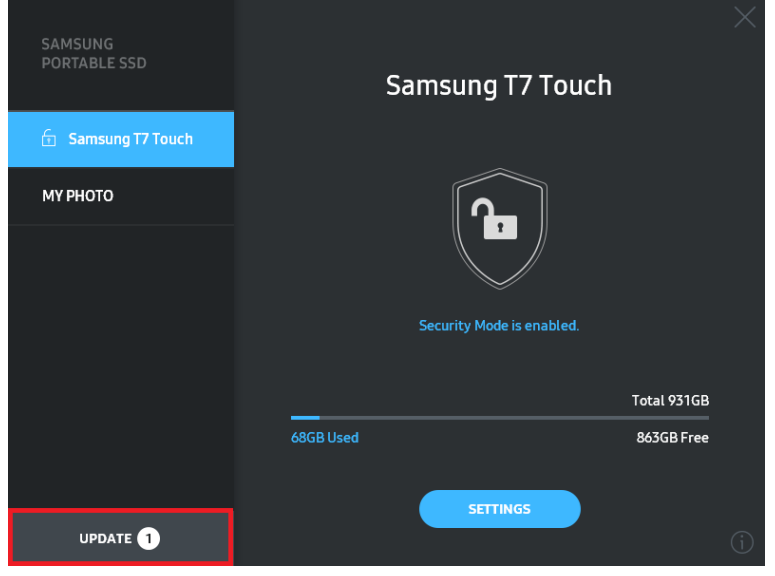

Če kliknete gumb »UPDATE« (Posodobi) ( ), odprete stran za posodobitve.

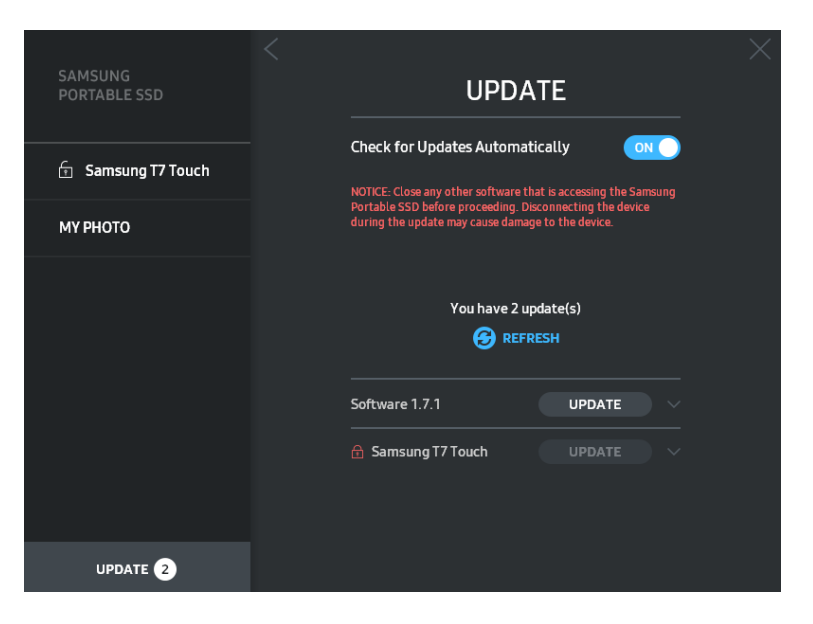

Če kliknete gumb »UPDATE« (Posodobi) (**UPPATE 1944)**, lahko prenesete najnovejšo programsko opremo ali vdelano programsko opremo in jo posodobite.

Če kliknete preklopni gumb »Check for Update Automatically« (Samodejno preverjaj posodobitve) ( ), lahko izberete, ali želite, da se programska in vdelana programska oprema samodejno posodobita, ko se pogon Samsung Portable SSD poveže z internetom.

Če kliknete gumb »Refresh« (Osveži)  $\left( \bigoplus \right)$ , lahko osvežite stanje posodobitve.

Če kliknete gumb s puščico dol (...), lahko vidite podrobnejše informacije o posamezni posodobitvi.

\* Ko uporabnik vklopi samodejno preverjanje posodobitev, programska oprema ne osveži takoj informacij o posodobitvi. Informacije o posodobitvi se osvežijo, ko kliknete gumb za osvežitev ali povežete pogon Samsung Portable SSD z računalnikom.

\* Za posodobitev vdelane programske opreme mora biti varnostni način izklopljen. Vsakršen dostop do pogona T7 Touch, vključno s kopiranjem/brisanjem/delitvijo particij, lahko med posodabljanjem vdelane programske opreme povzroči nenormalno delovanje pogona T7 Touch ali ga poškoduje.

\* Po dokončani posodobitvi vdelane programske opreme odklopite pogon T7 Touch in ga znova povežite z računalnikom, da se prepričate, da je bila posodobitev uspešna.

#### **6. Brisanje programske opreme »Samsung Portable SSD Software«**

Brisanje programske opreme v posameznem operacijskem sistemu

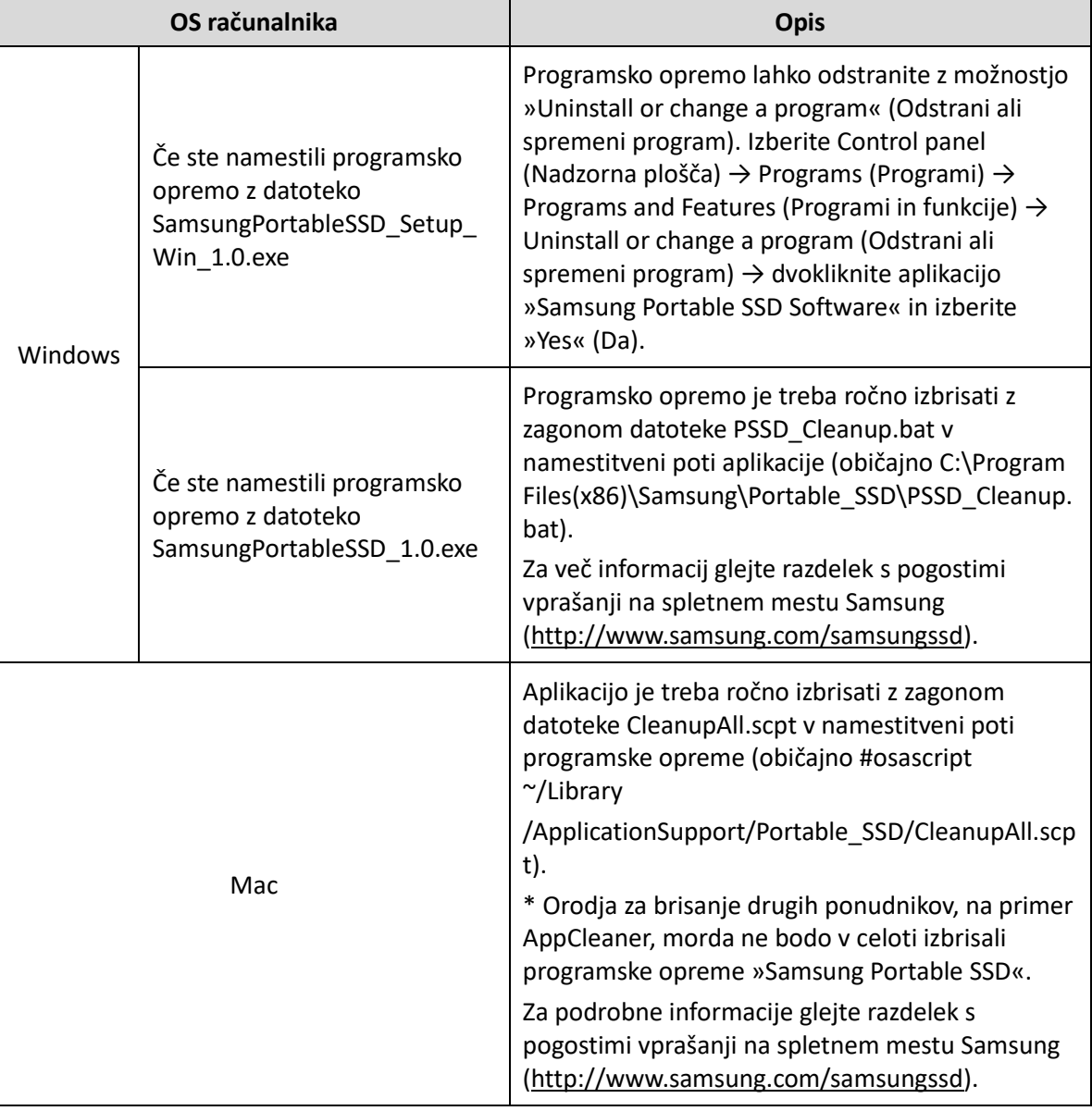

#### **7. Izbira privzetega jezika programske opreme**

Privzeti jezik lahko izberete v razdelku »Regional Setting« (Področne nastavitve).

#### **Za naprave s sistemom Android**

#### **1. Prenos aplikacije iz trgovine Google Play**

Iz trgovine App Store lahko prenesete aplikacijo »Samsung Portable SSD 1.0«.

#### **2. Zagon aplikacije**

Zaženite nameščeno aplikacijo.

#### **3. Nastavitev varnostnega načina**

Geslo in prstni odtis, ki se shranita v pogon T7 Touch po priključitvi na računalnik, lahko uporabite tudi v sistemu Android.

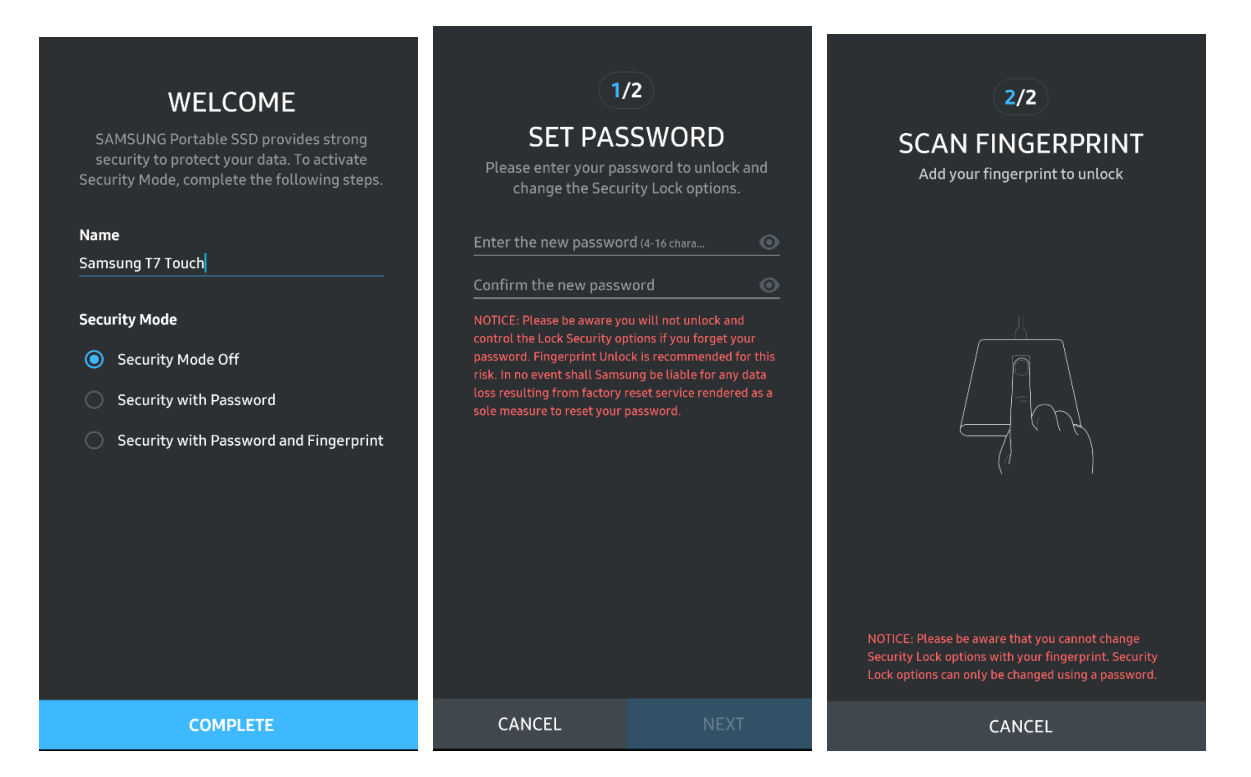

\* Samsung ne odgovarja za izgubo podatkov uporabnika, ki je posledica pozabljenega ali ukradenega gesla. Možnost obnovitve gesla zaradi čim učinkovitejše zaščite naprave ni na voljo. Če pozabite geslo, mora naš servisni center za stranke prek spletne storitve ponastaviti T7 Touch na tovarniške nastavitve. Imejte v mislih, da se ob ponastavitvi na tovarniške nastavitve izgubijo vsi podatki uporabnika na pogonu T7 Touch. Pazite, da ne pozabite gesla, oziroma uporabite varnostni način s prstnim odtisom.

#### **4. Odklepanje pogona T7 Touch**

Če ste omogočili varnostni način, morate tapniti prstni odtis ali vnesti geslo in pritisniti gumb »UNLOCK« (Odkleni) vsakič, ko pogon T7 Touch povežete z napravo in želite dostopati do podatkov v pogonu.

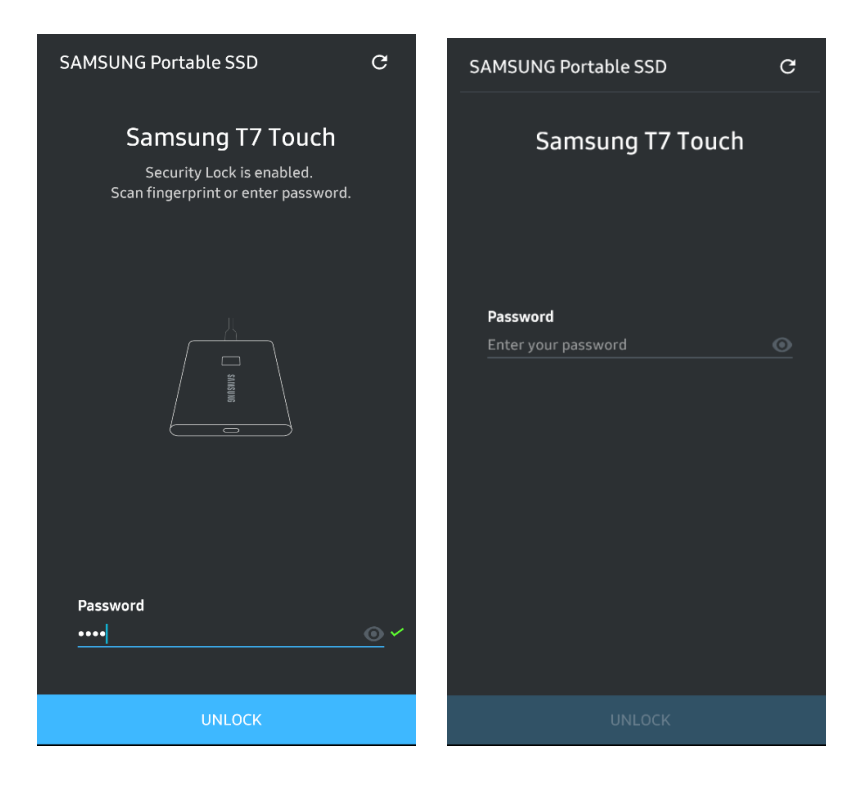

#### **5. Domači zaslon**

Če varnostni način v pogonu T7 Touch ni omogočen, lahko do zaslona z nastavitvami dostopate tako, da kliknete gumb »SETTINGS« (Nastavitve).

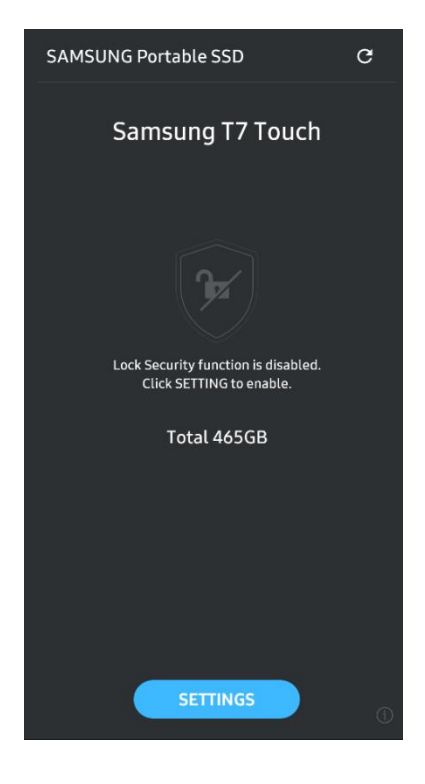

#### **6. Zaslon z nastavitvami**

Spremenite lahko uporabniško ime pogona T7 Touch ali geslo, varnostne nastavitve prstnega odtisa ter vklopite/izklopite varnostni način.

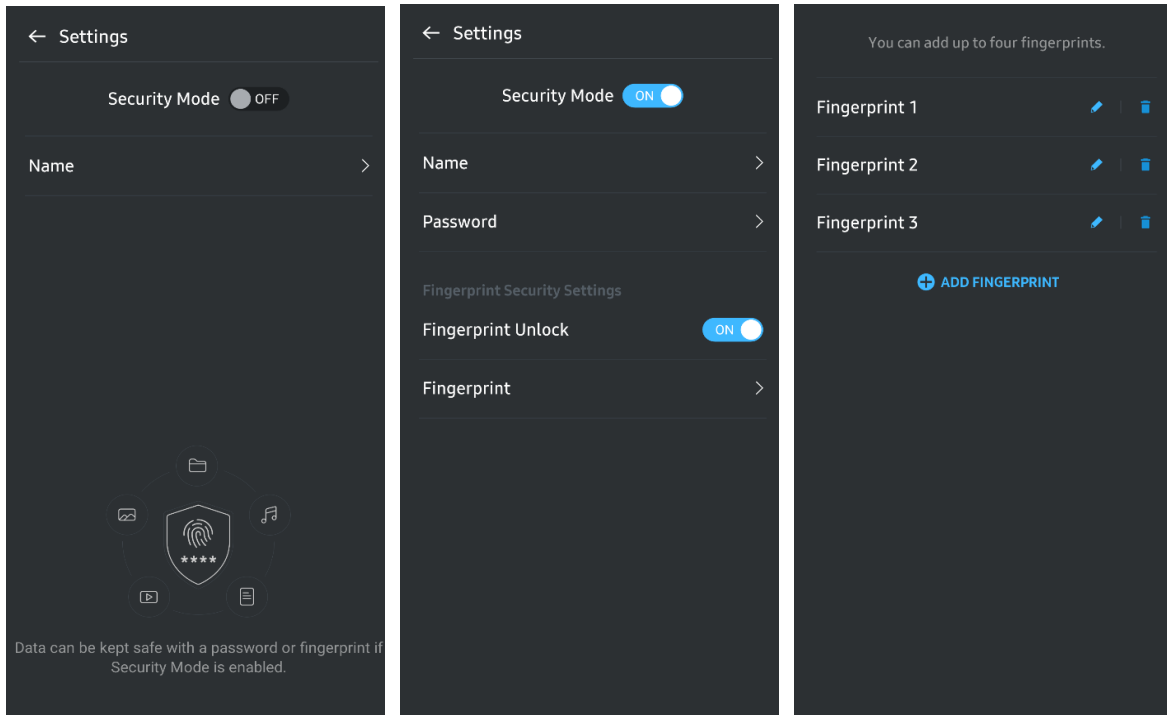

#### **7. Posodobitev programske in vdelane programske opreme**

Za dostop do zaslona posodobitev kliknite gumb »Update page« (Stran za posodobitve)  $\begin{pmatrix} C \\ C \end{pmatrix}$  na domačem zaslonu. Če so na voljo posodobitve, je gumb »UPDATE« (Posodobi) ( ) označen. Če je treba posodobiti katero od aplikacij, klik gumba »UPDATE« (Posodobi) prikaže povezavo do trgovine App store.

\* Za posodobitev vdelane programske opreme morate imeti vzpostavljeno povezavo z računalnikom.

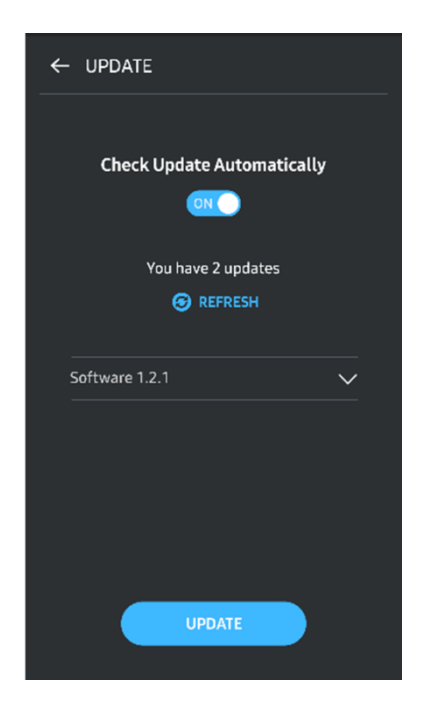

#### **8. Brisanje aplikacije »Samsung Portable SSD« v sistemu Android**

Odprite nastavitve aplikacije naprave s sistemom Android in tapnite »Apps« (Aplikacije) ali »Application manager« (Upravitelj aplikacij). Tapnite »Samsung Portable SSD« in »Uninstall« (Odstrani).

#### **9. Izbira privzetega jezika**

Privzeti jezik lahko izberete v jezikovnih nastavitvah sistema Android.

\* Pot: Android apps (Aplikacije Android) – Settings (Nastavitve) – Language (Jezik)

## <span id="page-21-0"></span>**Opozorilo**

Neupoštevanje opozoril v katerem koli razdelku tega priročnika lahko povzroči telesne poškodbe, poškodbo izdelka ali izgubo podatkov. Pred uporabo izdelka jih pozorno preberite.

## <span id="page-21-1"></span>**Ustvarite varnostno kopijo pomembnih podatkov**

Noben računalniški sistem ni popolnoma varen. Samsung pod nobenim pogojem ne zagotavlja nikakršnega jamstva in/ali garancije za izgubo podatkov, shranjenih v pogonu T7 Touch. Samsung zavrača vso odgovornost za čustvene stiske in/ali telesne poškodbe in/ali denarne odškodnine ali kakršne koli izgube, ki so posledica izgube in/ali obnove podatkov, shranjenih na pogonu T7 Touch. Vedno ustvarite varnostno kopijo pomembnih podatkov.

## <span id="page-21-2"></span>**Varujte uporabniško geslo**

Zaradi naprednih tehnologij šifriranja, ki se uporabljajo v pogonu T7 Touch, ne morete dostopati do uporabniških podatkov, če izgubite ali pozabite geslo. Geslo si zapišite in ga shranite na varno mesto. Če uporabnik ne pozna pravilnega gesla in zaradi tega izdelka ne more uporabljati, je izdelek mogoče obnoviti samo tako, da ga servisni center Samsung prek spletne storitve ponastavi na tovarniške nastavitve. Vendar bodo ob ponastavitvi naprave na tovarniške nastavitve izgubljeni vsi podatki uporabnika. Redno ustvarjajte varnostne kopije pomembnih podatkov.

## <span id="page-21-3"></span>**Povezava s certificiranimi napravami; skladnost z varnostnimi standardi**

Izdelek je bil zasnovan skladno z omejitvami glede porabe energije, ki jih navajajo varnostni standardi. Uporabljajte naprave in vrata vmesnika, ki so skladni s temi standardi.

## <span id="page-21-4"></span>**Izogibajte se udarcem, tresljajem**

Izdelka ne izpostavljate močnim udarcem ali tresljajem, saj lahko povzročijo okvaro ali izgubo podatkov.

## <span id="page-21-5"></span>**Ne razstavljajte izdelka in ne poškodujte ali odstranjujte oznak**

Izdelka ne razstavljajte in ne poškodujte ali odstranjujte nalepk ali oznak na izdelku. Če izdelek razstavite ali poškodujete oziroma če odstranite nalepko, so vse garancije nične. Za popravila se obrnite samo na servisni center Samsung ali druge pooblaščene ponudnike storitev servisirania.

## <span id="page-22-0"></span>**Uporabljajte originalno dodatno opremo**

Vedno uporabljajte originalne dele in dodatno opremo, ki jih je potrdila družba Samsung. Samsung ne odgovarja za poškodbe izdelka ali izgubo podatkov uporabnika, ki je posledica uporabe neoriginalnih delov ali dodatne opreme.

## <span id="page-22-1"></span>**Izdelek uporabljajte pri primerni temperaturi in vlagi**

Izdelek uporabljajte v ustreznem okolju: temperatura med 5 in 35 °C in vlažnost med 10 in 80 %.

## <span id="page-22-2"></span>**Ne uporabljajte prevelike sile pri odklapljanju kabla**

Kabla ne vlecite ali odklapljajte s preveliko silo. To lahko povzroči nestabilno povezavo ali poškoduje priključek.

### <span id="page-22-3"></span>**Preverjajte sistem za okužbe z virusi in ga posodabljajte**

Upoštevajte spodnje varnostne napotke, da preprečite okužbo z virusi.

- V računalnik, s katerim je povezan pogon T7 Touch, namestite protivirusni program in z njim redno preverjajte sistem.
- Operacijski sistem in protivirusno programsko opremo vedno posodobite na najnovejšo različico.
- Po prenosu datotek v pogon T7 Touch zaženite protivirusni program, preden odprete datoteke.

## <span id="page-22-4"></span>**Čistite izdelek**

Priporočamo, da izdelek čistite tako, da ga nežno obrišete z mehko krpo. Ne uporabljajte vode, kemikalij ali detergenta, saj se lahko zunanjost izdelka razbarva ali začne rjaveti, pride pa lahko tudi do požara ali električnega udara.

## <span id="page-22-5"></span>**Hranite zunaj dosega otrok, dojenčkov in živali**

Majhni deli predstavljajo nevarnost zadušitve. Izdelek hranite zunaj dosega otrok, dojenčkov ali živali, da preprečite, da bi izdelek ali njegove dele dajali v usta.

## <span id="page-23-0"></span>**Pogosta vprašanja**

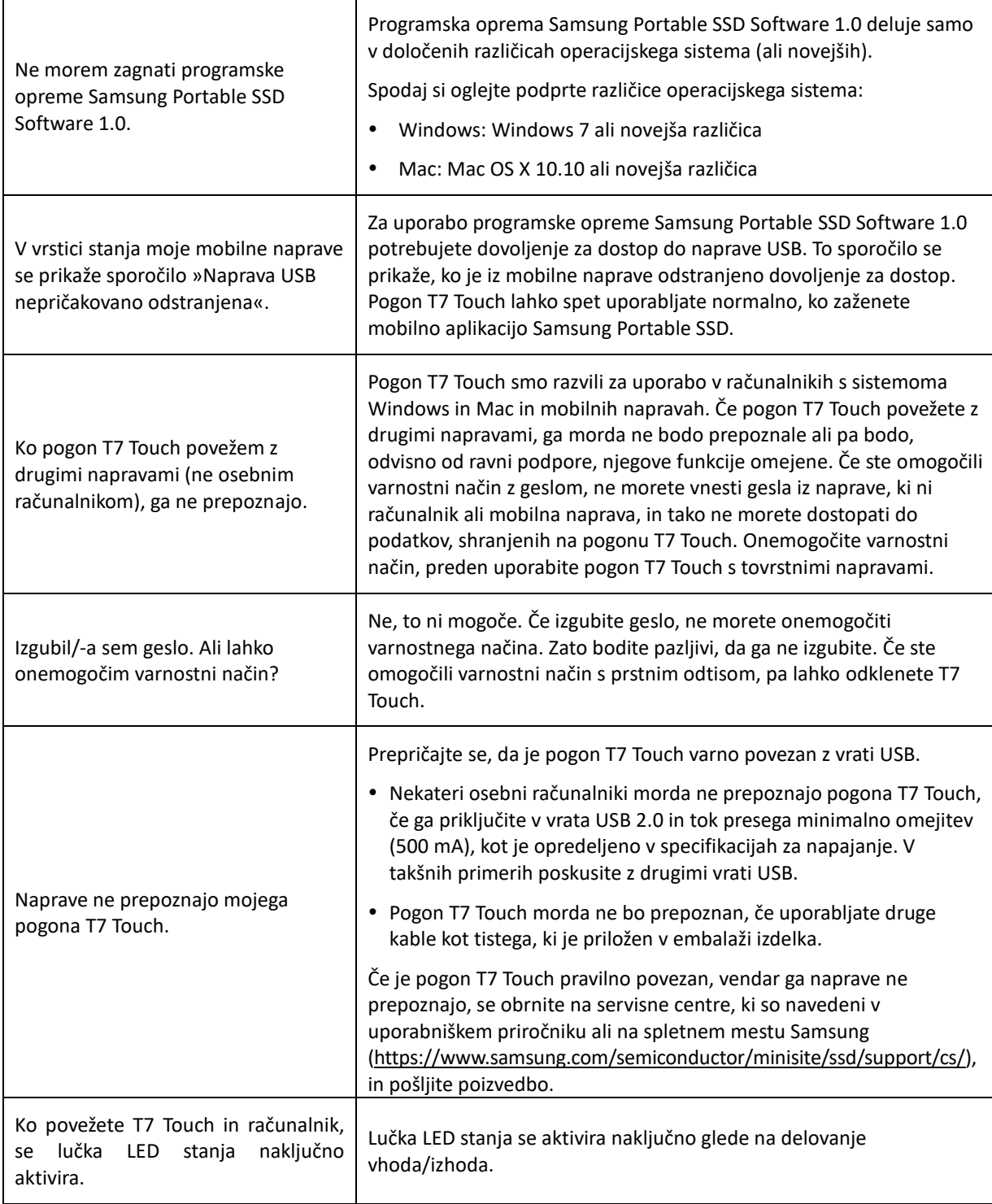

## <span id="page-24-0"></span>**Specifikacije in potrdila izdelka**

## <span id="page-24-1"></span>**Specifikacije izdelka**

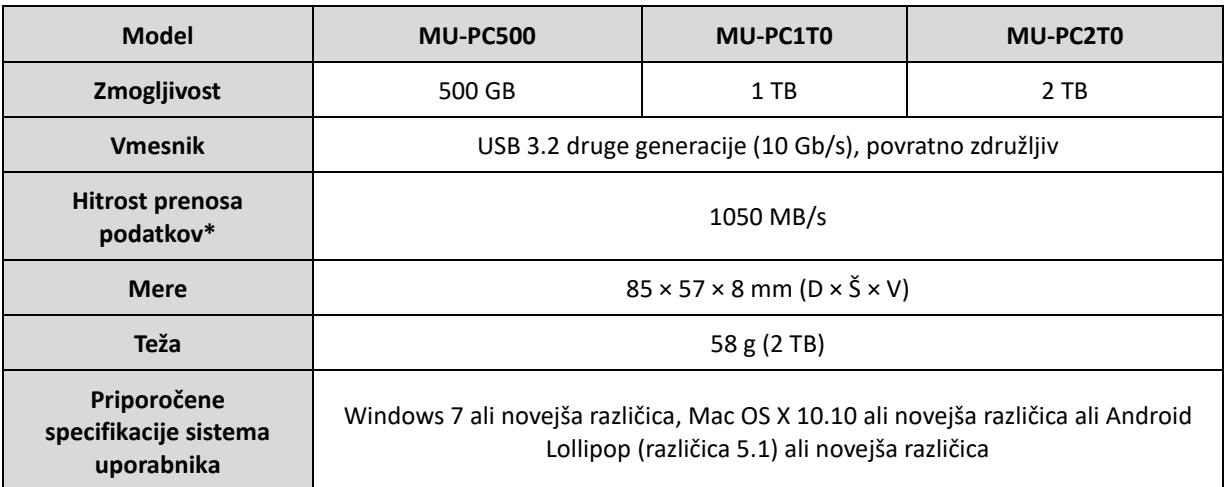

\* Največja hitrost prenosa podatkov je izmerjena s priloženim kablom USB glede na notranje testne standarde družbe Samsung. Zmogljivost se lahko razlikuje glede na konfiguracijo gostitelja. Za najvišjo hitrost prenosa 1050 MB/s morajo gostiteljska naprava in priključni kabli podpirati USB 3.2 druge generacije in omogočen mora biti način UASP.

## <span id="page-24-2"></span>**Skladnost s predpisi**

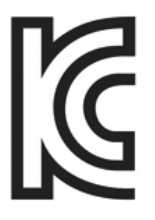

## <span id="page-24-3"></span>**KC (Korea Certification)**

Identifikacijski simbol: glejte spodaj

Ime: Samsung Electronics Co., Ltd.

Proizvajalec/država izdelave: Samsung Electronics Co., Ltd./Republika Koreja

Leto in mesec izdelave: označena posebej

Nazivne vrednosti/model: glejte spodaj

Proizvajalec: SAMSUNG Electronics Co., Ltd.

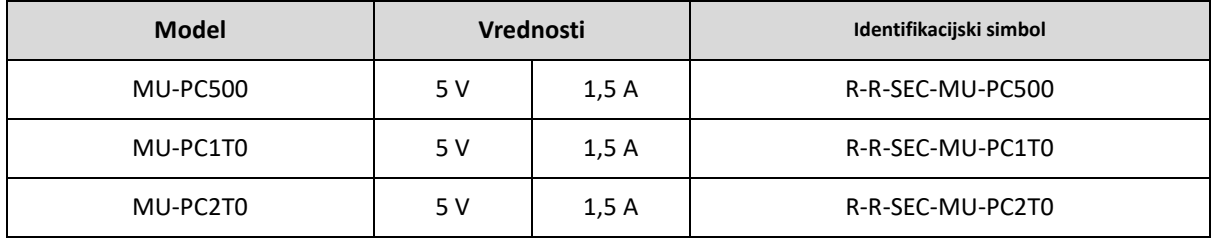

\* Ta naprava, skladna z zahtevami o elektromagnetni združljivosti (razred B), je namenjena uporabi v domačem okolju in se lahko uporablja v katerikoli regiji.

## <span id="page-25-0"></span>**Federalna komisija za komunikacije (Federal Communication Commission, FCC)**

Uredbe Federalne komisije za komunikacije Združenih držav Amerike (United States Federal Communication Commission, FCC)

Upoštevajte, da lahko vsakršna sprememba ali prilagajanje, ki ga stranka, odgovorna za skladnost z uredbami, ne odobri izrecno, razveljavi uporabnikovo pravico do uporabe izdelka.

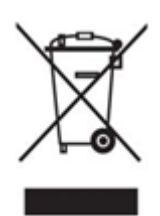

Skladnost opreme z delom 15 kodeksa CFR Federalne komisije za komunikacije ZDA, Omejitve glede digitalnih naprav razreda B, je bila testirana in potrjena.

Te omejitve se izvajajo z namenom preprečevanja oddajanja škodljivega elektromagnetnega valovanja, ko se naprava uporablja v stanovanjskih okoljih. Naprava ustvarja, uporablja in oddaja radiofrekvenčno energijo in lahko povzroči škodljive radijske motnje, ki vplivajo na brezžične komunikacije, če ni nameščena in se ne uporablja v skladu z navodili. Kljub temu odsotnost radijskih motenj v nekaterih okoljih, kjer napravo namestite, ni zagotovljena. Če škodljive radijske motnje vplivajo na radijski ali televizijski sprejem, ko je naprava vklopljena ali izklopljena, mora uporabnik te motnje preprečiti na enega od spodnjih načinov.

- Prilagodite smer sprejemne antene ali jo premaknite na drugo mesto
- Napravo oddaljite od sprejemnika
- Sprejemnik in napravo priklopite v vtičnice na ločenih omrežjih
- Obrnite se na usposobljenega tehnika ali prodajalca radia/televizorja
- Naprava je skladna z delom 15 uredb komisije FCC
- Naprava ne povzroča elektromagnetnih motenj
- Če pride do sprejemanja motenj, vključno z motnjami, ki lahko povzročajo težave pri delovanju naprave, lahko napravo uporabljate pod dvema pogojema, ki zagotavljata normalno delovanje. Izdelek je namenjen izključno uporabi v notranjih prostorih.

\*Opomba FCC: Upoštevajte, da lahko kakršnakoli sprememba ali prilagajanje, ki ga stranka, odgovorna za skladnost z uredbami, ne odobri izrecno, razveljavi uporabnikovo pravico do uporabe izdelka.

Enolični identifikator: preverite nalepko na izdelku

Odgovorna pogodbenica: Samsung Electronics America QA Lab

19 Chapin Rd. Building D Pine Brook NJ 07058

Tel.: 1-973-808-6362, faks: 1-973-808-6361

# <span id="page-25-1"></span>**CE (evropska skladnost)**

Proizvajalec izjavlja, da so ti izdelki v skladu z bistvenimi zahtevami in drugimi ustreznimi določbami direktiv 2014/30/EU, 2014/35/EU in 2011/65/EU.

Samo za notranjo uporabo.

#### **Podatki za stik v zvezi s evropsko skladnostjo**

Samsung Service PO Box 12987, Dublin, Ireland

## <span id="page-26-0"></span>**OEEO (odpadna električna in elektronska oprema)**

Ta oznaka na izdelku, delih ali dokumentaciji pomeni, da izdelka in njegove elektronske dodatne opreme (npr. polnilcev, slušalk, kablov USB) po odsluženi življenjski dobi ne smete zavreči z drugimi domačimi odpadki. Za preprečevanje morebitnega škodljivega vpliva na okolje ali zdravje ljudi, ki lahko nastane zaradi nenadzorovanega odlaganja odpadkov, ločujte tovrstne izdelke od drugih vrst odpadkov in jih odgovorno reciklirajte, saj tako spodbujate trajnostno ponovno uporabo materialnih virov.

Gospodinjski uporabniki se za informacije o tem, kam in kako lahko v skladu s smernicami za okolju prijazno recikliranje dostavite to opremo, obrnite na prodajalca, pri katerem ste kupili izdelek, ali svoj pristojni krajevni urad.

Poslovni uporabniki se obrnite na svojega dobavitelja ter preverite pogoje in določila kupoprodajne pogodbe. Izdelka in njegove elektronske opreme ne smete odložiti skupaj z drugimi komercialnimi odpadki.

### **Inovacije, znanost in gospodarski razvoj v Kanadi**

Ta digitalna naprava razreda B izpolnjuje vse zahteve kanadskih predpisov o opremi, ki povzroča motnje.

Oznaka za skladnost ICES‑003

CAN ICES-3 (B)/NMB-3(B)